## **Cómo hacer una firma digital en Word**

1. Dibujá la firma en una hoja de papel blanca, escaneála o sacále una foto con el celular y luego guardala en la pc (si vas a insertar la firma en un documento Word desde la pc, si lo vas a hacer desde el celular no sería necesario que la pases a la pc).

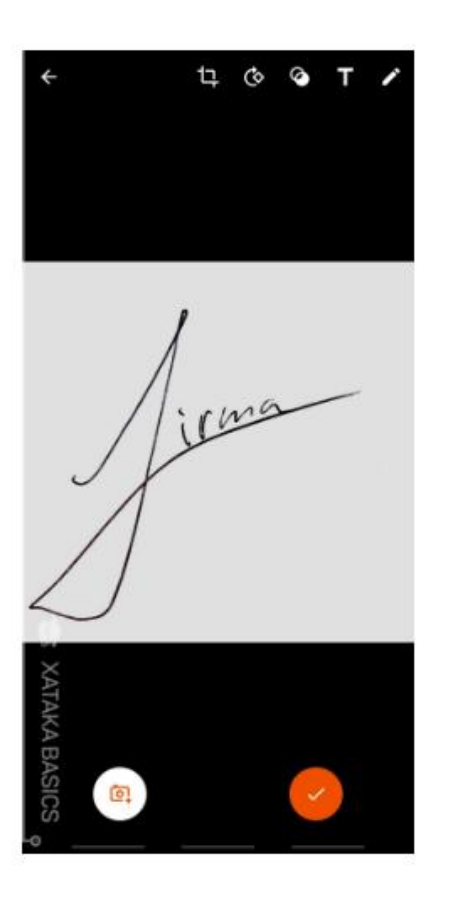

2. Abrí el documento Word, hacé clic en el botón "Insertar" > "Imagen" para buscar esta imagen/foto de la firma.

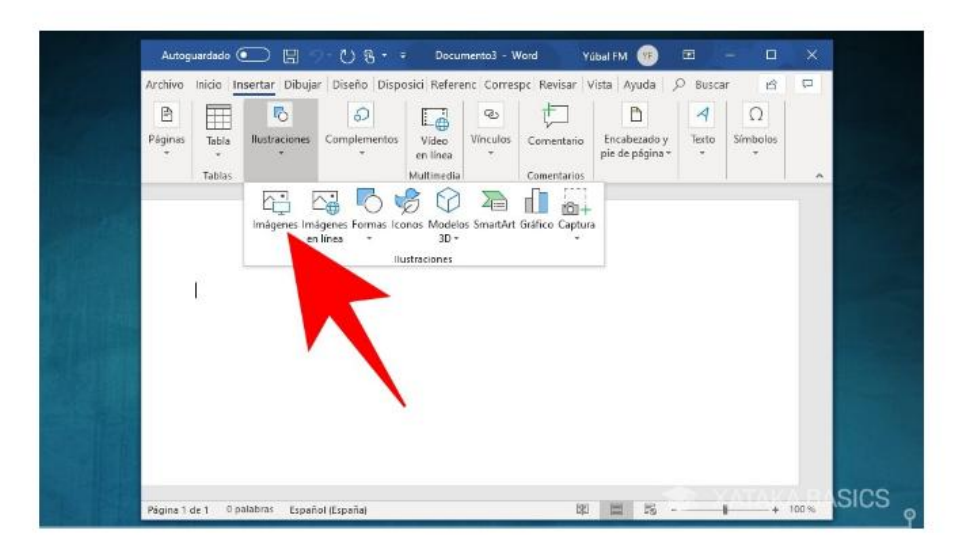

**3.** Ir a > "Herramientas de imagen" o > "Formato" y seleccioná la opción de >"Recortar" para ajustar la firma. Utilizá sus márgenes para colocarla en el sitio que quieras con el tamaño preciso.

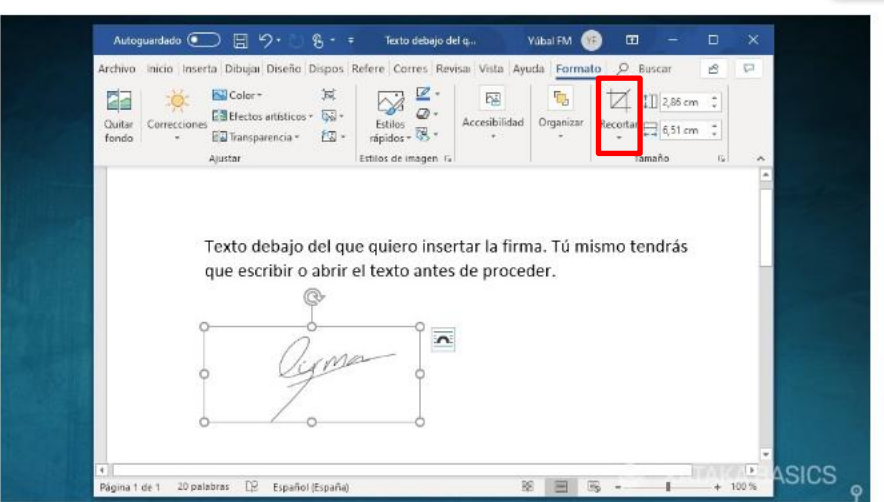

4. Escribí el texto que necesites añadir a la firma abajo.